班級經營的好物:ClassDojo

網址:<http://www.classdojo.com/>

請自行申請帳號密碼後即可使用。

下載 APP:

## iOS: <https://itunes.apple.com/tw/app/id552602056?mt=8>

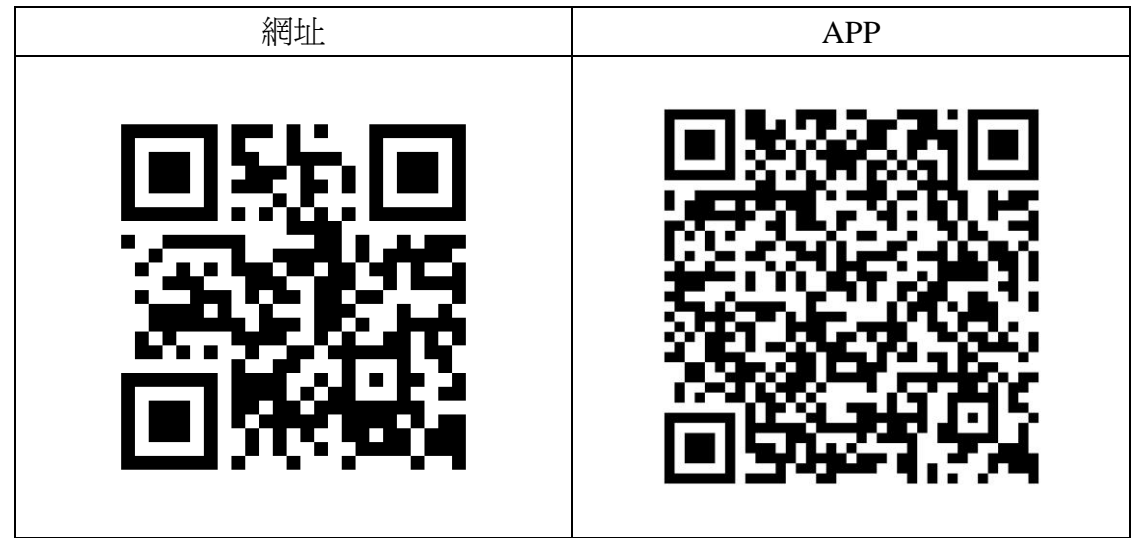

註:android 手機下載

[https://play.google.com/store/apps/details?id=com.classdojo.android&hl=zh\\_TW](https://play.google.com/store/apps/details?id=com.classdojo.android&hl=zh_TW)

ClassDojo 是可用於班級管理的網站服務,老師可以免費申請後,將班級逐一開 啟輸入,並設定相關的正負面向的選項。這套系統可以讓教師追蹤與管理學生行 為,假如相關資料輸入完畢後,可以產生學生報告與分析,讓老師透過 email 告知 家長與校方。

第一次使用 ClassDojo 的流程:

1.先在 PC 端進入 [www.classdojo.com](http://www.classdojo.com/) 進入網站。

2.註冊並登入自己的 classDojo。

(建議假如帳號密碼很多的話,可以設定和 Apple ID 一樣的帳號密碼。) 3.登入後,請自行新增一個班級進行練習。

- 4.在手機或平板上下載 classdojo 這個 APP。
- 5.開啓後,請輸入帳號密碼,就剛剛自己的班級了。

## 操作教學:PC 端申請

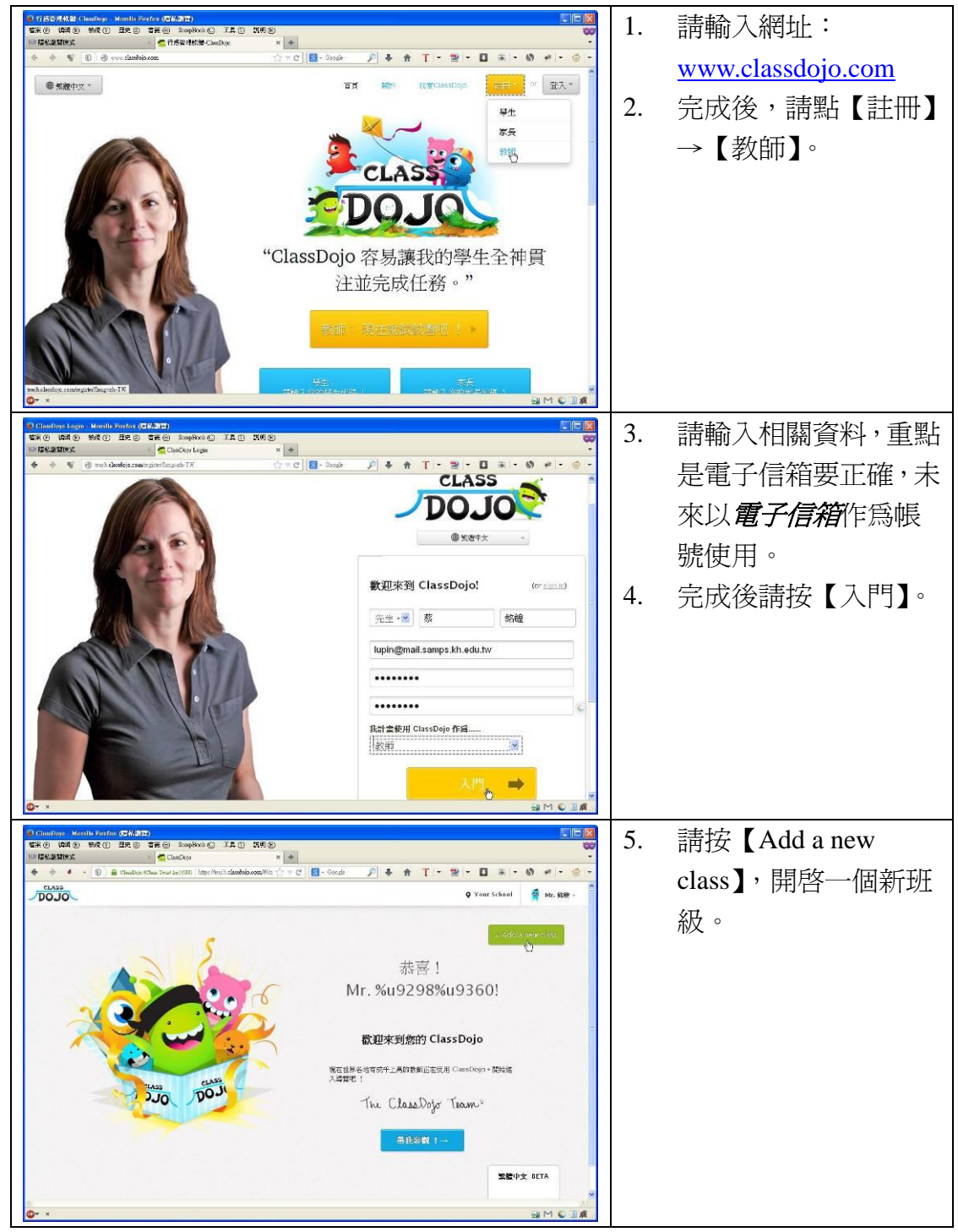

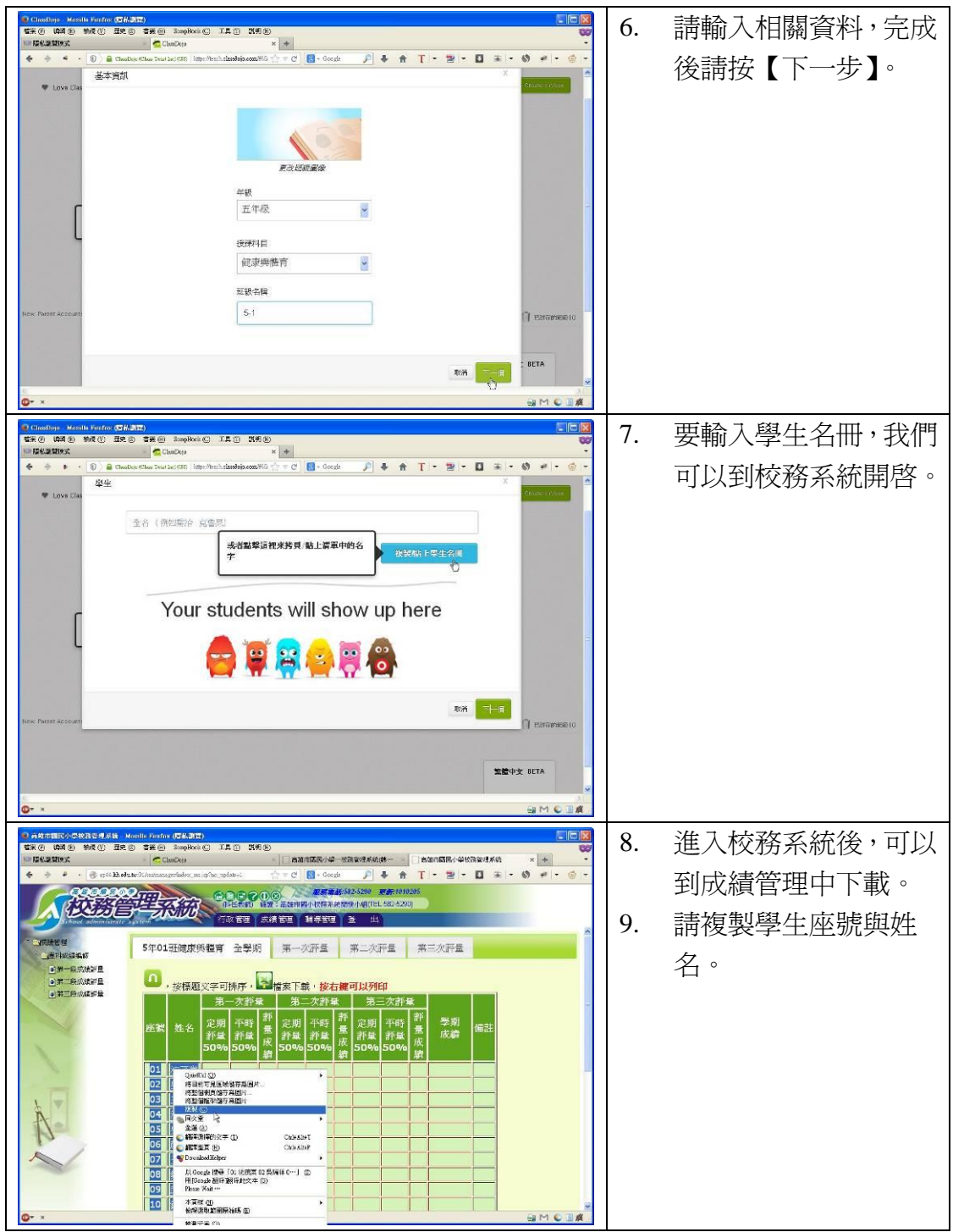

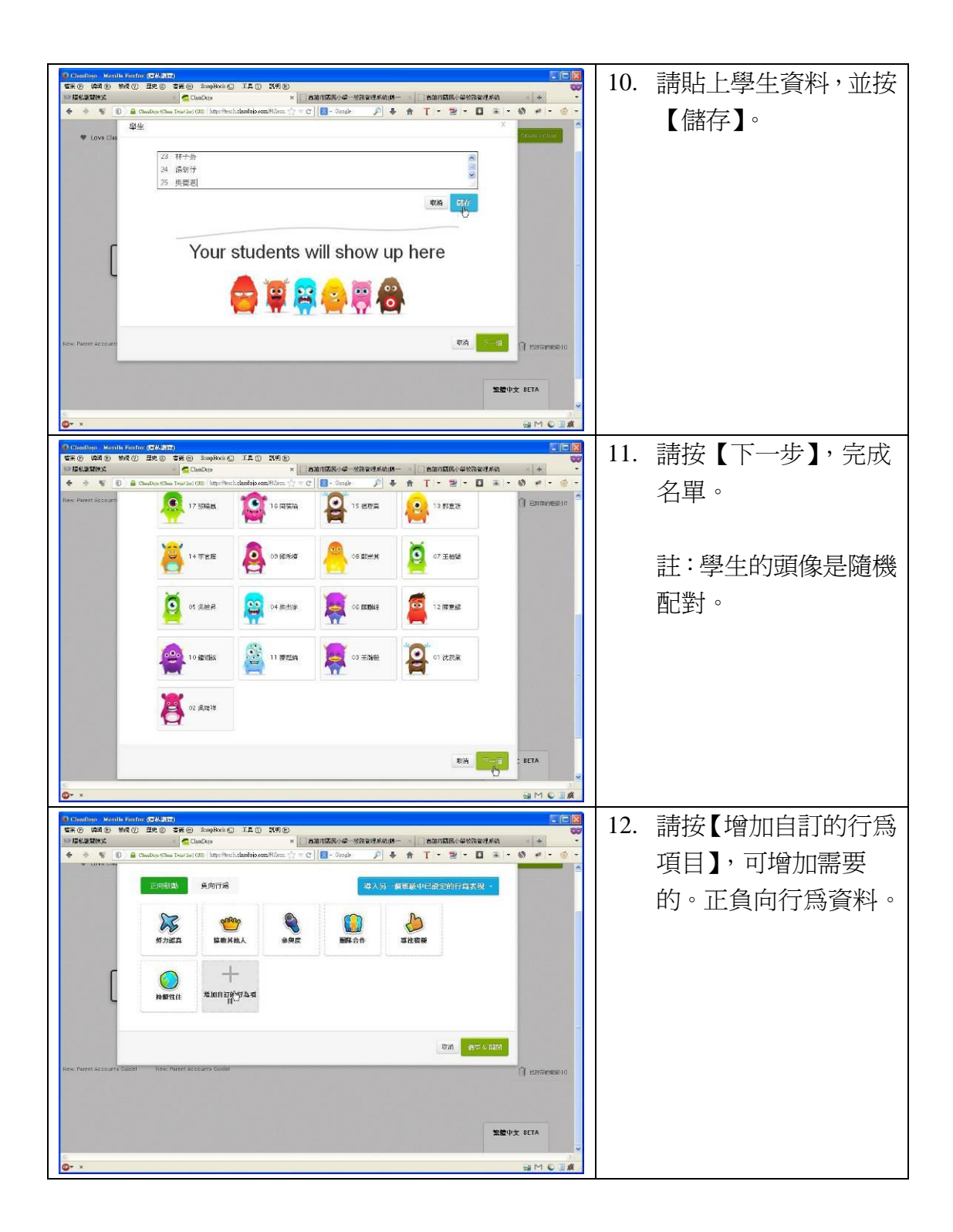

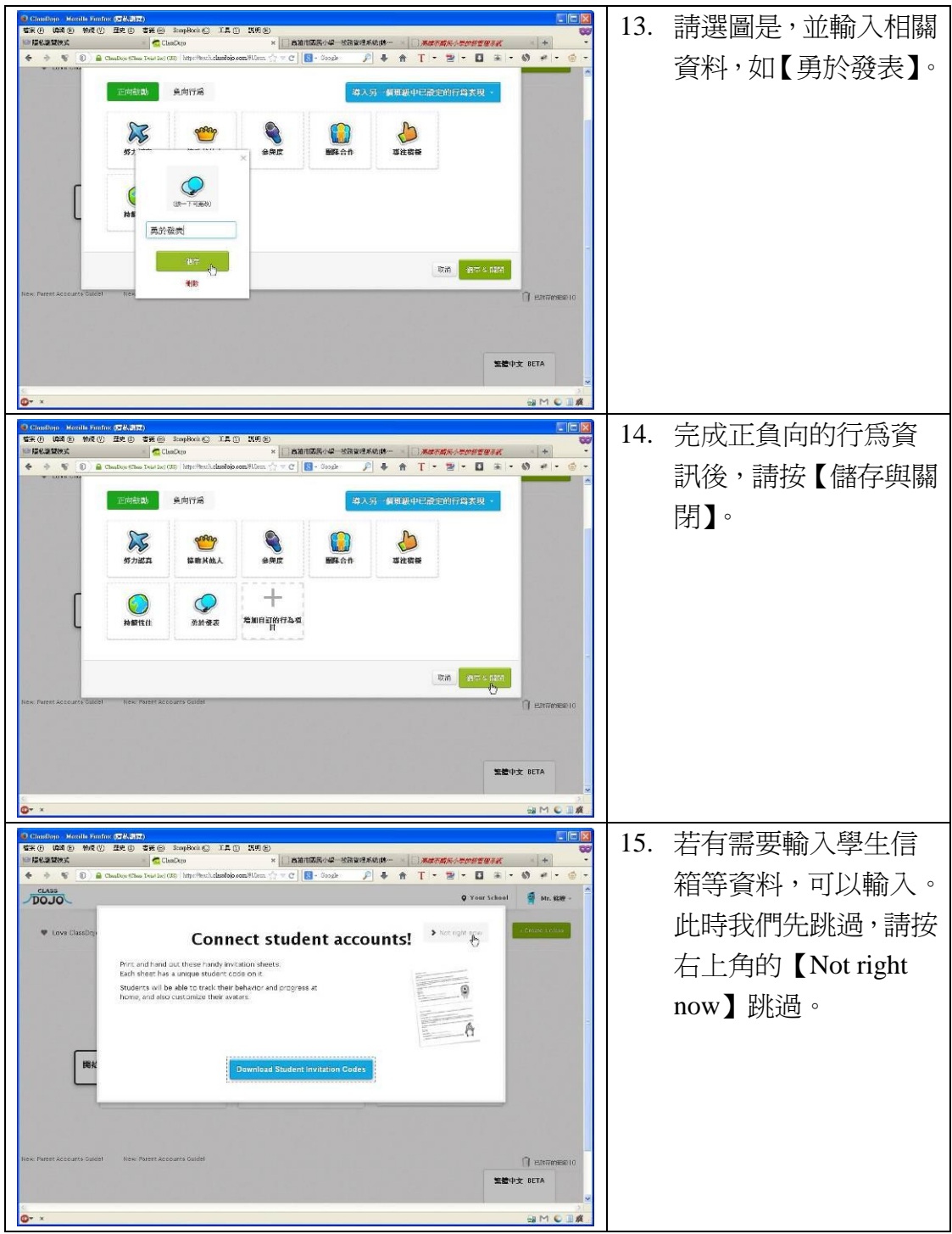

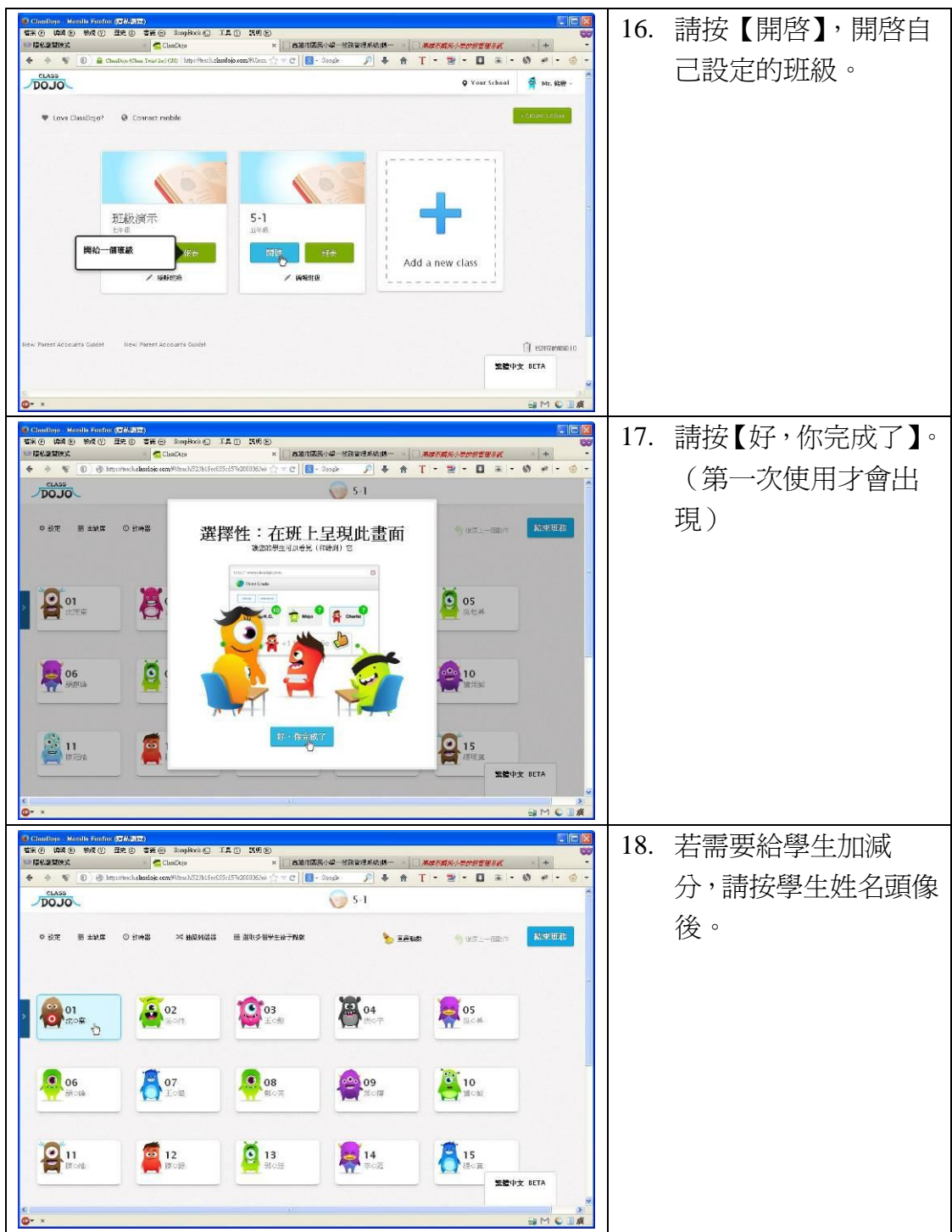

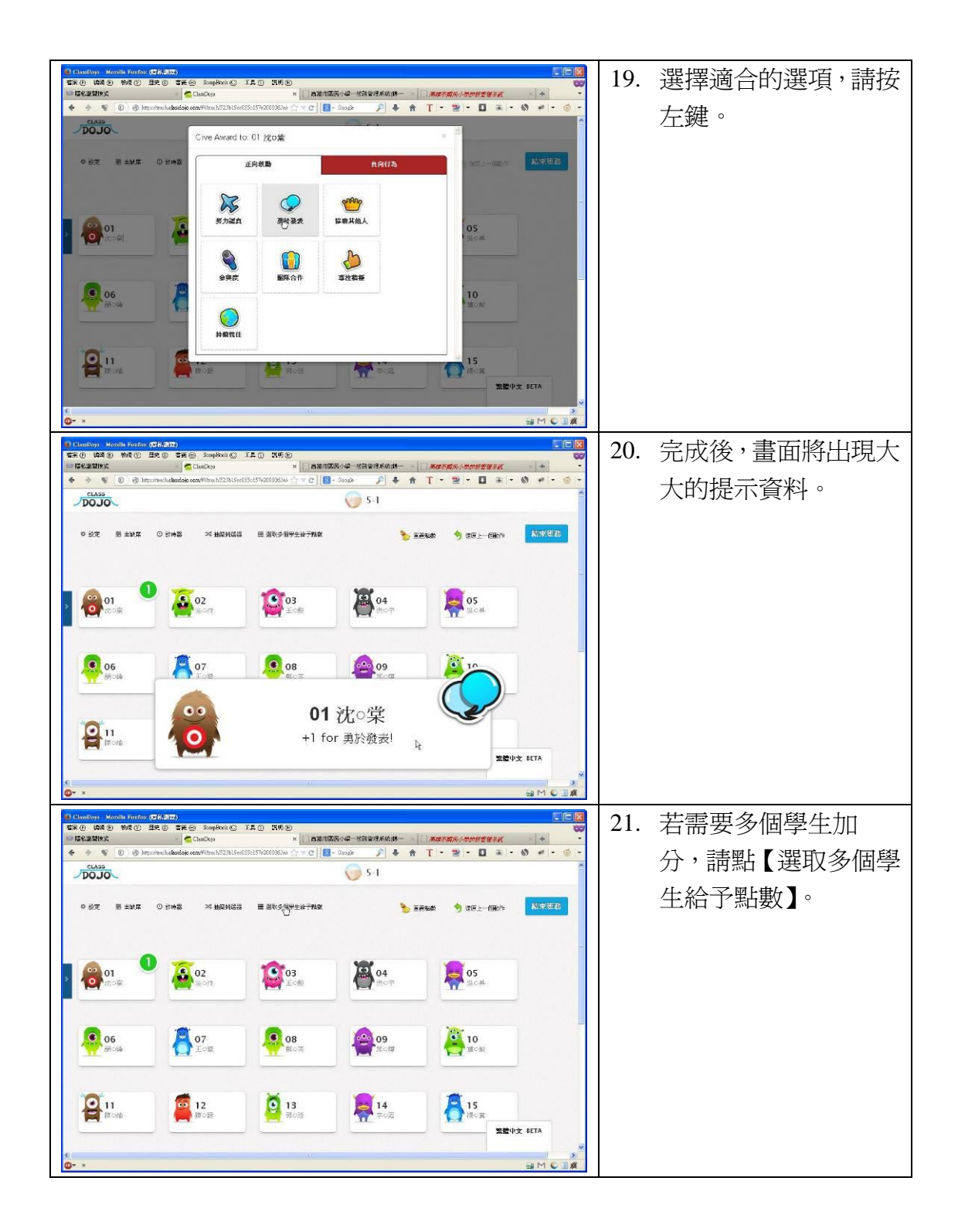

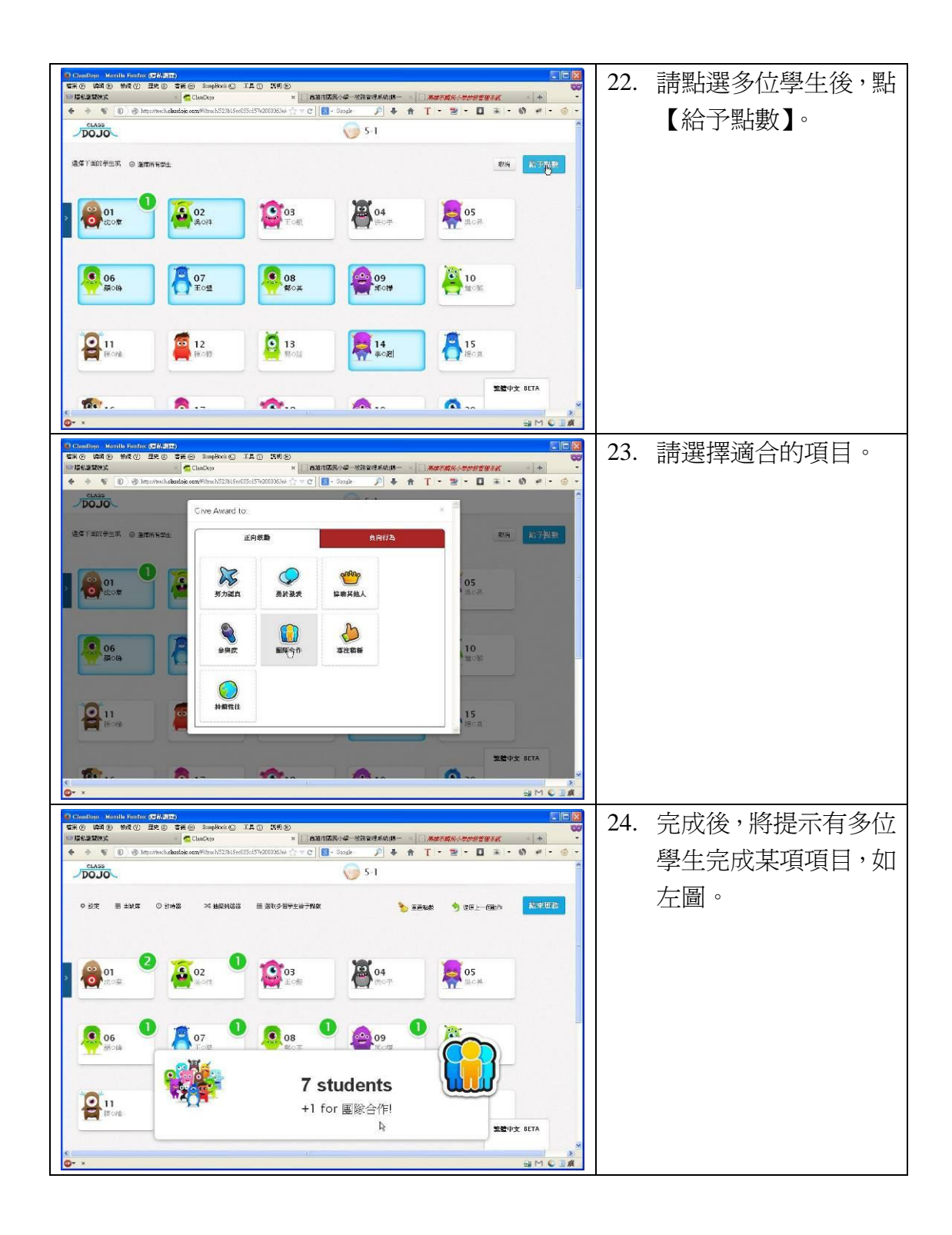

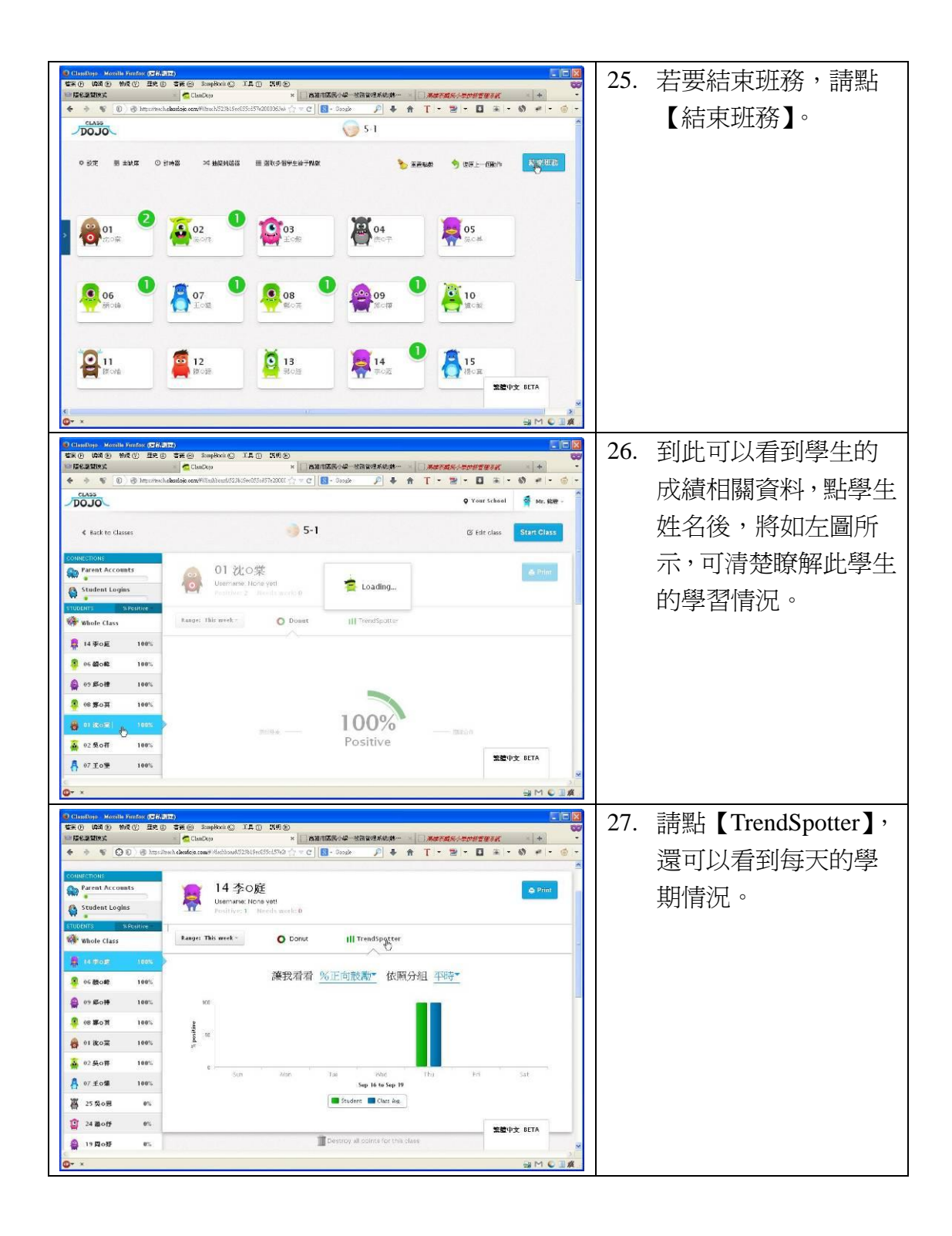

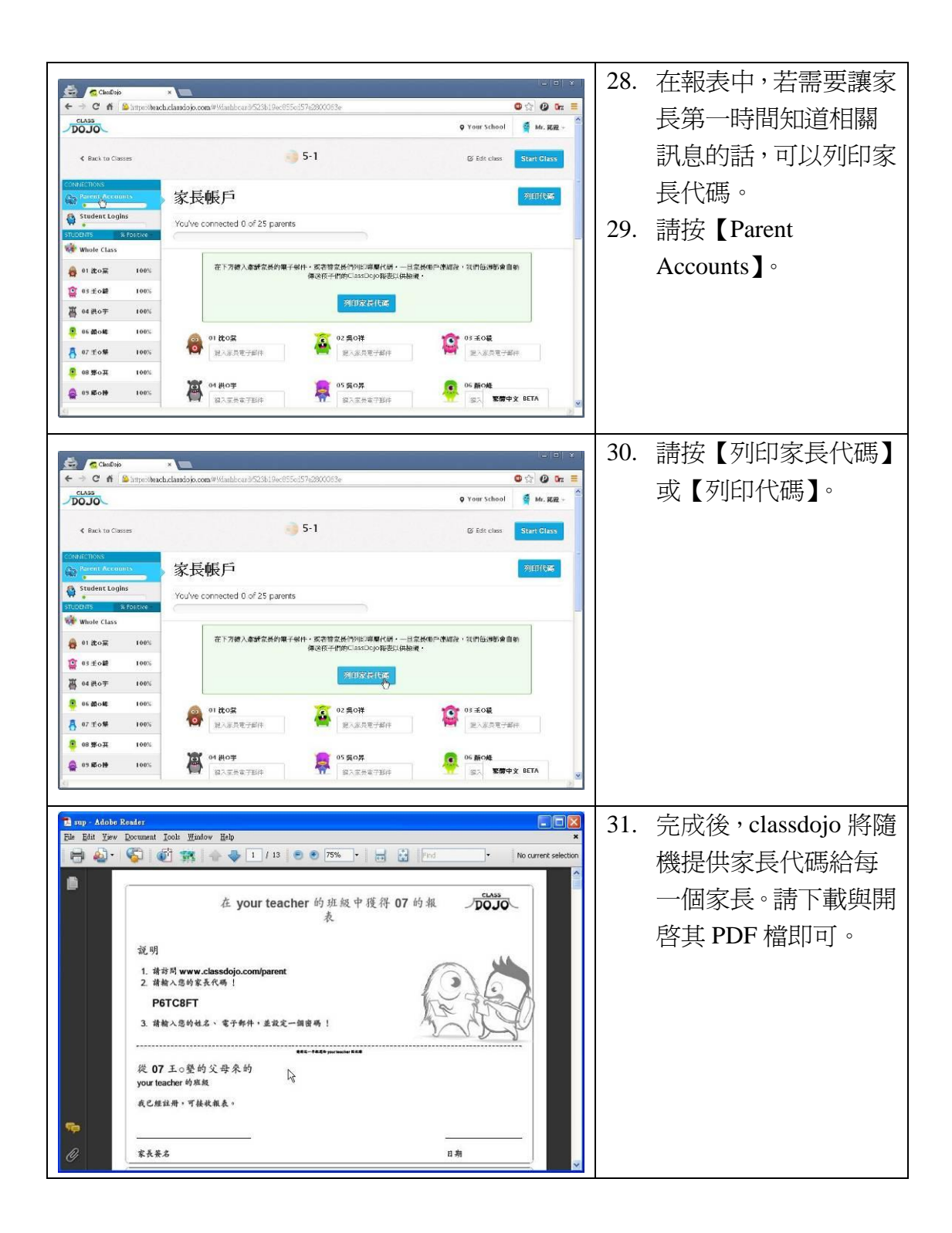

iPad 版操作:

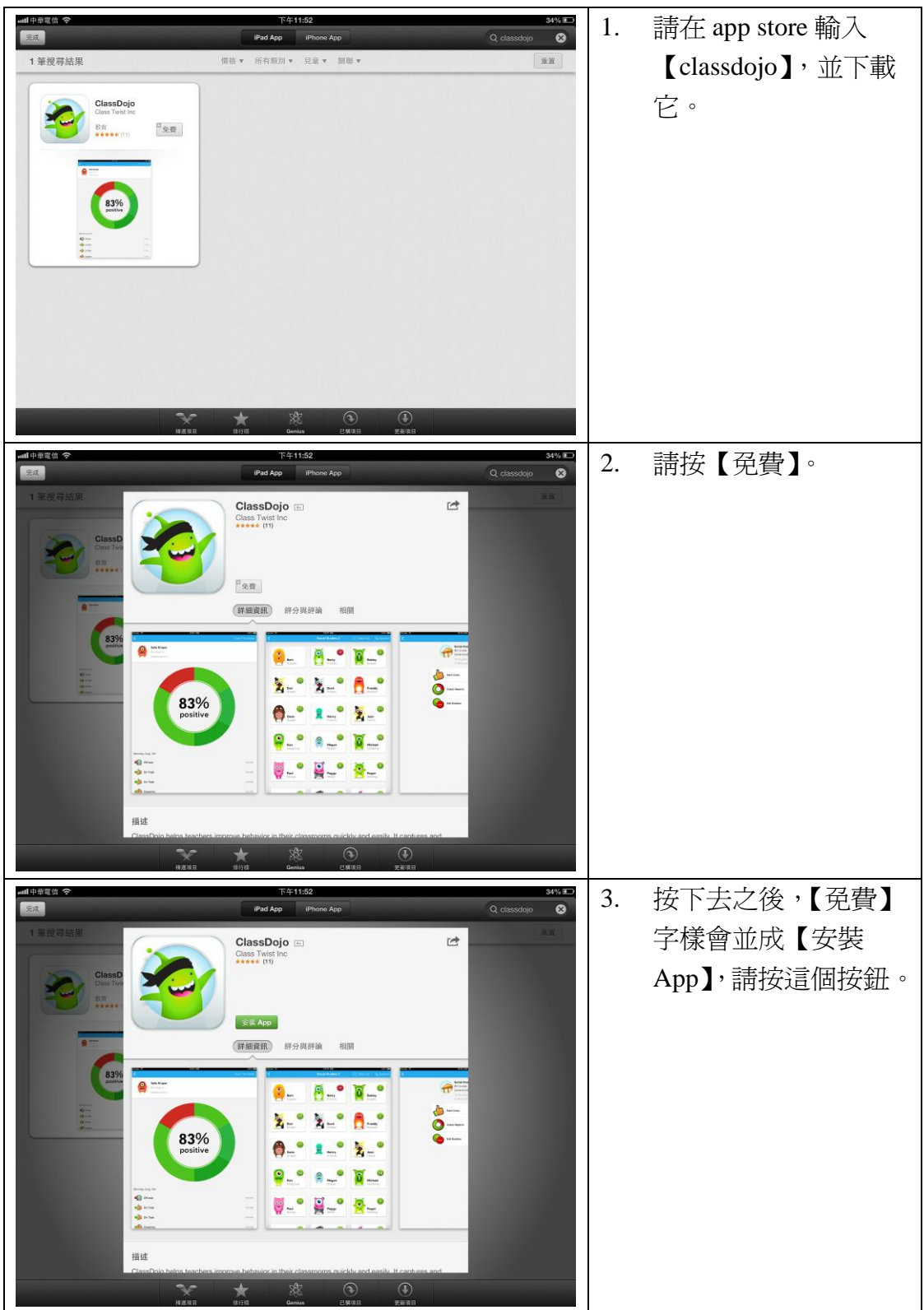

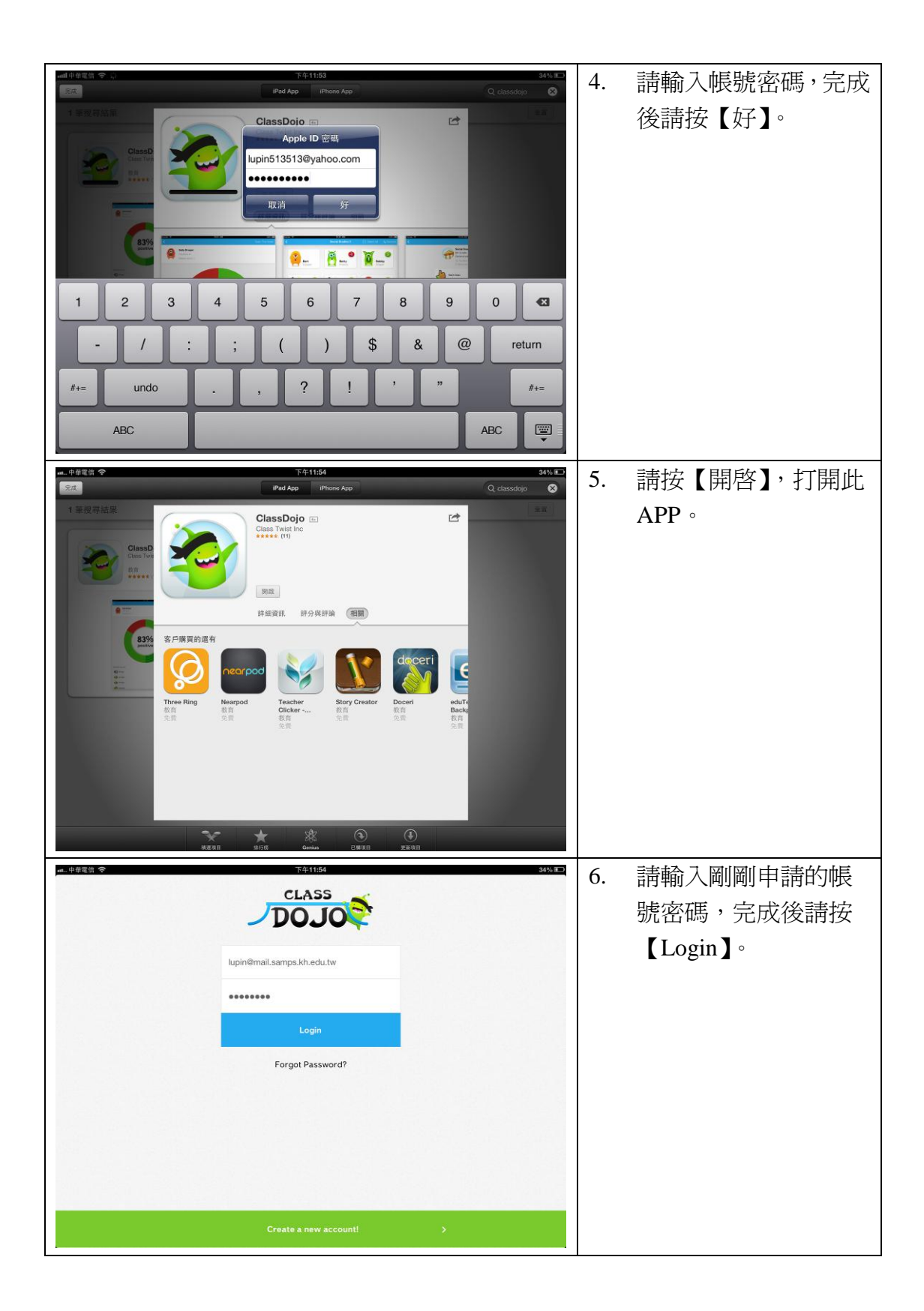

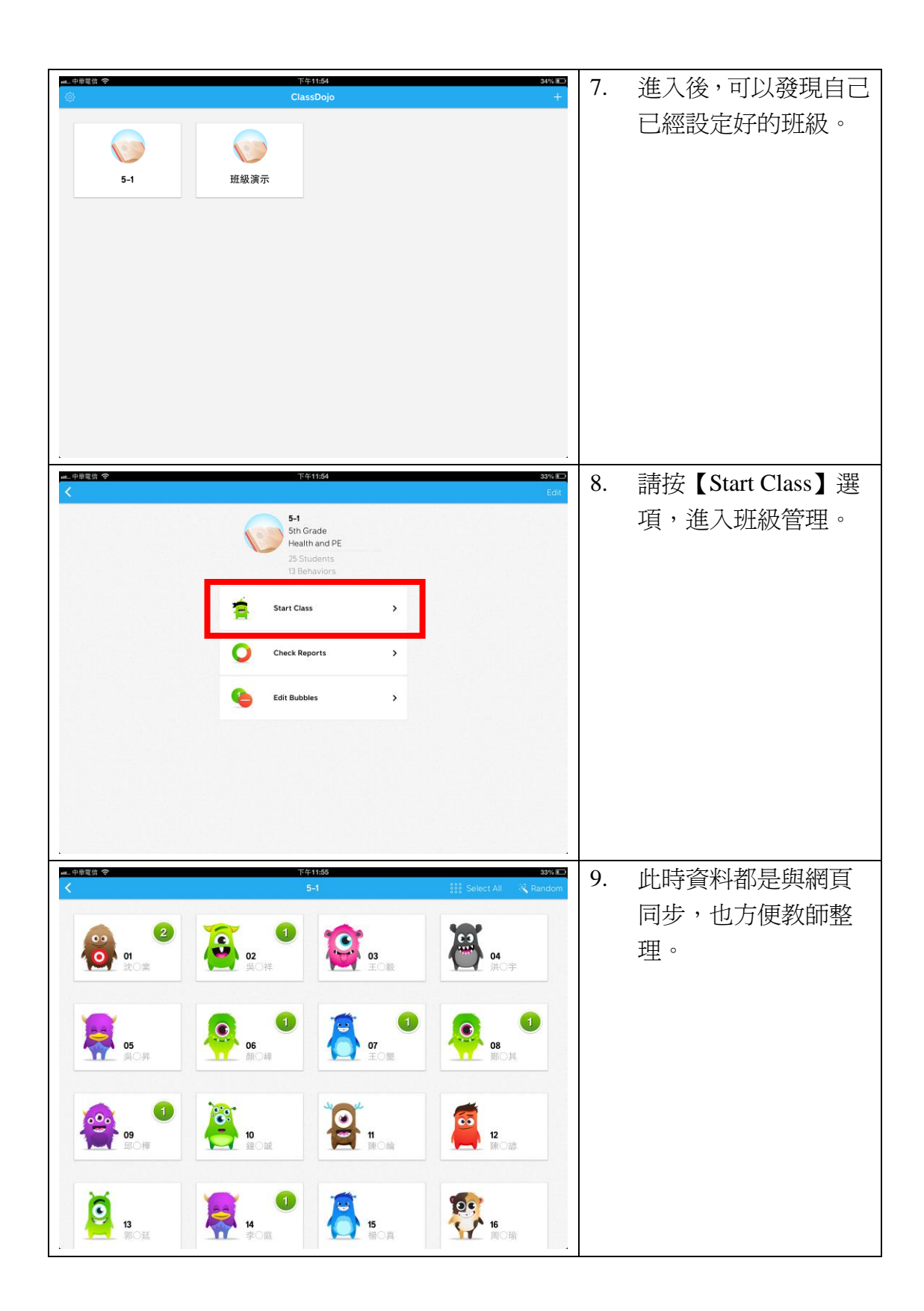

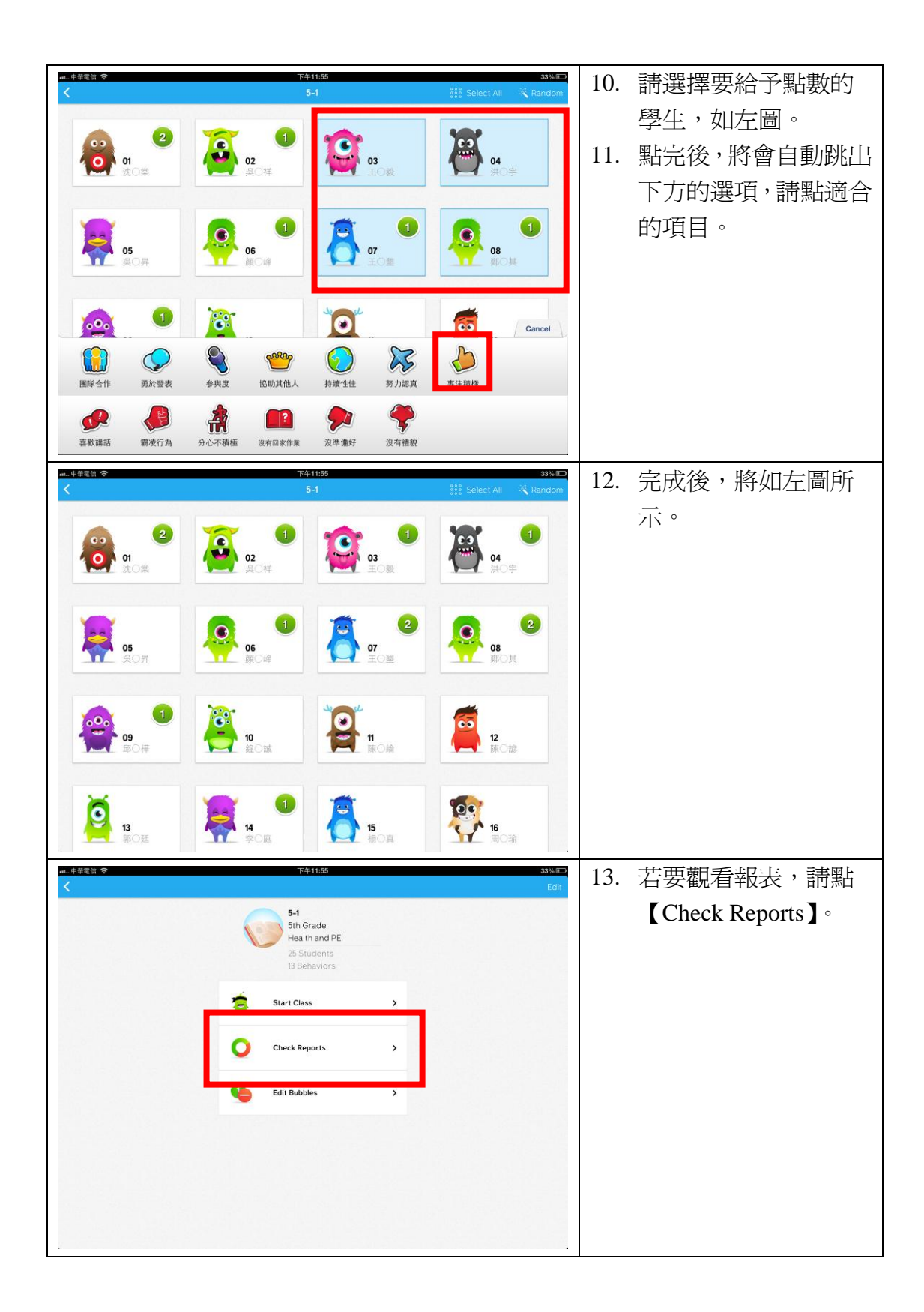

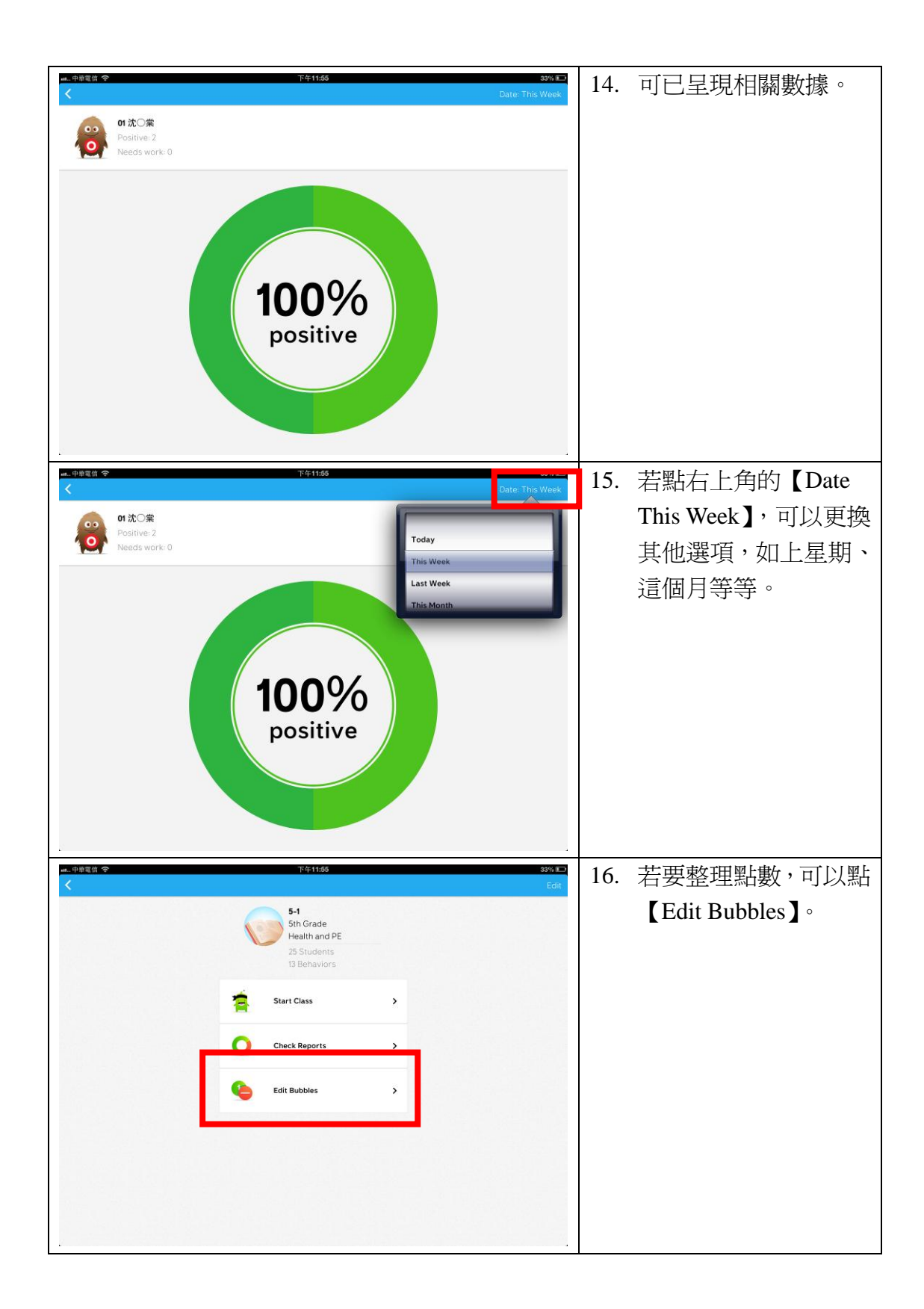

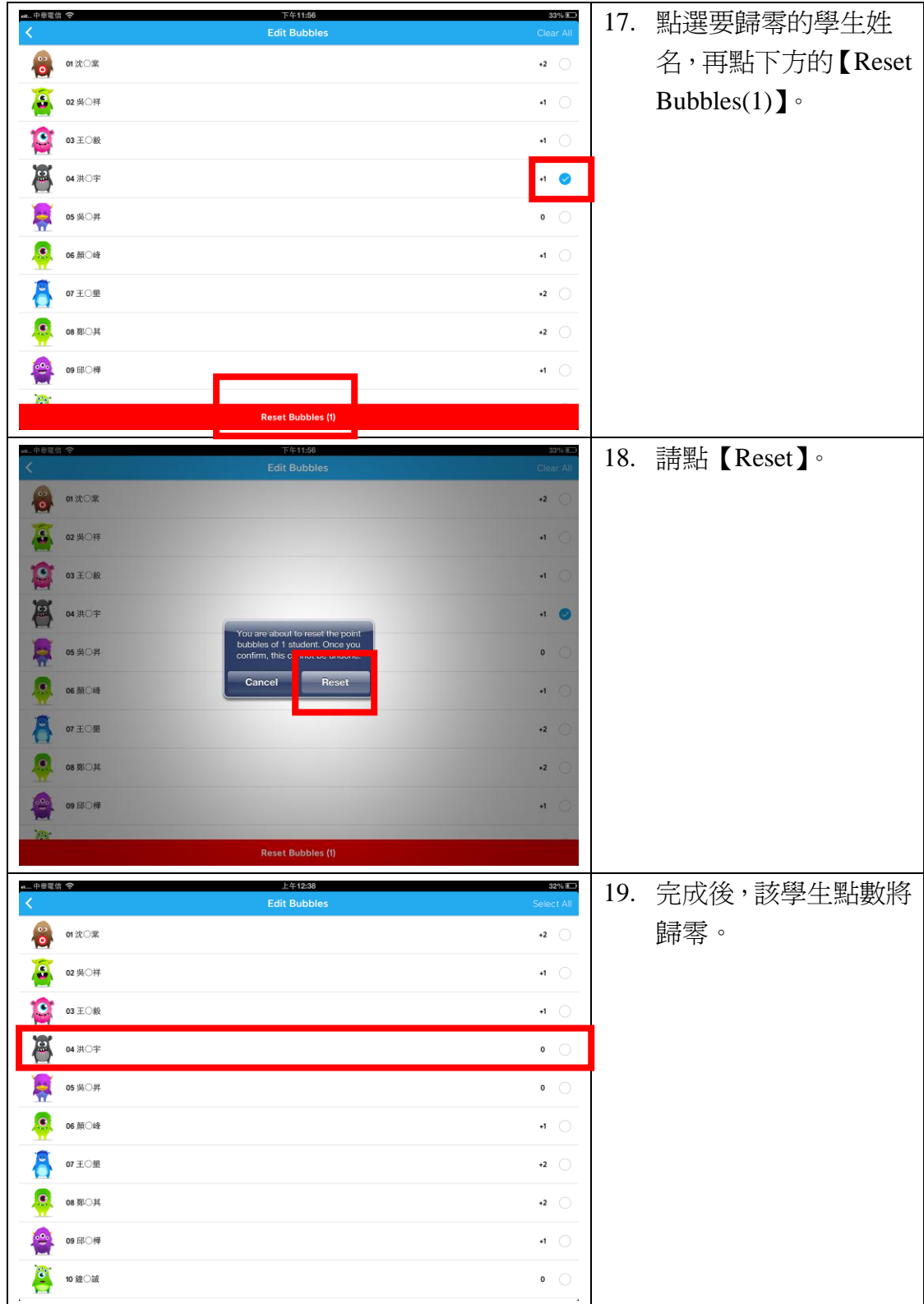